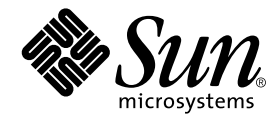

# Sun<sup>™</sup> Technical Compute Farm 保守マニュアル ( 補足 )<br>———————————

- テ<br>東京都世田谷区用賀 4 丁目 10 番 1 号<br>SBS タワー 〒 158-8633

Part No. 806-6457-10 Revision A, 2000 年 9 月<br>. 本製品およびそれに関連する文書は著作権法により保護されており、その使用、複製、頒布および逆コンパイルを制限するライセンス のもとにおいて頒布されます。サン・マイクロシステムズ株式会社の書面による事前の許可なく、本製品および関連する文書のいかな る部分も、いかなる方法によっても複製することが禁じられます。

本製品の一部は、カリフォルニア大学からライセンスされている Berkeley BSD システムに基づいていることがあります。UNIXは、 X/Open Company Limited が独占的にライセンスしている米国ならびに他の国における登録商標です。本製品のフォント技術を含む 第三者のソフトウェアは、著作権法により保護されており、提供者からライセンスを受けているものです。

Federal Acquisitions: Commercial Software-Government Users Subject to Standard License Terms and Conditions.

本製品は、株式会社モリサワからライセンス供与されたリュウミンL-KL (Ryumin-Light) および中ゴシック BBB (GothicBBB-Medium) のフォント・データを含んでいます。

本製品に含まれる HG 明朝L と HG ゴシックB は、株式会社リコーがリョービイマジクス株式会社からライセンス供与されたタイプ モ<del>ズ</del>ェルーロッパともとに作成されるファフ**レ**は、6.43年にクートが、ラットレックンス6.43年にかつクリーンのテースマスタをもとに作成されたものです。平成明朝体W3は、株式会社リコーが財団法人 日本規格協会 文字フォント開発・普及センターからライセンス供与されたタイプフェースマスタをもとに作成されたものです。また、HG 明朝L と HG ゴシック B の補助漢字を使用しています。なお、フォントとして無断複製することは禁止されてい

Sun、Sun Microsystems、Solarisのロゴ、AnswerBook2、docs.sun.comは、米国およびその他の国における米国Sun Microsystems, Inc. (以下、米国Sun Microsystems 社とします)の商標もしくは登録商標です。

サンのロゴマークおよび Solaris は、米国 Sun Microsystems 社の登録商標です。

すべての SPARC商標は、米国 SPARC International, Inc.のライセンスを受けて使用している同社の米国およびその他の国における商標 または登録商標です。SPARC商標が付いた製品は、米国Sun Microsystems 社が開発したアーキテクチャーに基づくものです。

Java およびその他のJava を含む商標は、米国 Sun Microsystems 社の商標であり、同社のJava ブランドの技術を使用した製品を指し ます。

OPENLOOK、OpenBoot、JLEは、サン・マイクロシステムズ株式会社の登録商標です。

ATOKは、株式会社ジャストシステムの登録商標です。ATOK8は、株式会社ジャストシステムの著作物であり、ATOK8にかかる著作 権その他の権利は、すべて株式会社ジャストシステムに帰属します。ATOK Server/ATOK12は、株式会社ジャストシステムの著作物 であり、ATOK Server/ATOK12にかかる著作権その他の権利は、株式会社ジャストシステムおよび各権利者に帰属します。

Netscape、Navigatorは、米国Netscape Communications Corporationの商標です。Netscape Communicatorについては、以下をご覧 ください。Copyright 1995 Netscape Communications Corporation. All rights reserved.

本書で参照されている製品やサービスに関しては、該当する会社または組織に直接お問い合わせください。

OPEN LOOK および Sun Graphical User Interface は、米国 Sun Microsystems 社が自社のユーザーおよびライセンス実施権者向けに開 Or EN COOK 43よい Suit Graphical Oser Interacte は、 不回 Suit WitchSystems 社かコーツ・コーザーインタフェースの概念の研究開発における米国 Sun Microsystems 社は、コンピュータ産業用のビジュアルまたは グラフィカル・ユーザーインタフェースの概念の研究開発における米国 Sun Microsystems 社は、コンピュータ産業用のビジュアルまたは グラフィカル・ も適用されます.

本書には、技術的な誤りまたは誤植のある可能性があります。また、本書に記載された情報には、定期的に変更が行われ、かかる変更 は本書の最新版に反映されます。さらに、米国サンまたは日本サンは、本書に記載された製品またはプログラムを、予告なく改良また は変更することがあります。

本製品が、外国為替および外国貿易管理法 (外為法) に定められる戦略物資等 (貨物または役務) に該当する場合、本製品を輸出または 日本国外へ持ち出す際には、サン・マイクロシステムズ株式会社の事前の書面による承諾を得ることのほか、外為法および関連法規に 基づく輸出手続き、また場合によっては、米国商務省または米国所轄官庁の許可を得ることが必要です。

原典: Sun Technical Compute Farm Service Notes Part No: 806-6432-10 **Revision A** 

@ 2000 by Sun Microsystems, Inc. 901 SAN ANTONIO ROAD, PALO ALTO CA 94303-4900. All rights reserved.

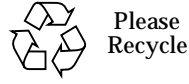

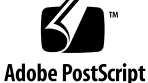

## Sun Technical Compute Farm 保守マニュアル (補足)<br>-

この文書の情報は、以下の Sun Technical Compute Farm (Sun TCF) のマニュアルの補 足です。

- Part No. 806-0994-10
- 『Sun Technical Compute Farm 製品概要およびソフトウェアマニュアル』 Part No. 806-2211-10
- 『Sun Technical Compute Farm ご使用にあたって』 Part No. 806-2212-10

……<br>-1 ■ 『Sun Part N 『Sun Part N 『Sun Part N 『Sun Part N 『Sun Part N 『Sun Part N 文入ル<br>■ 『Sun Part N 文入ル<br>■ 【Sun 文入ル】<br>■ 【Sun T 『Sun 』 『Sun Technical Compute Farm Installation and Service Manual』(英語版)<br>Part No. 806-0994-10<br>『Sun Technical Compute Farm 製品概要およびソフトウェアマニュアル』<br>Part No. 806-2212-10<br>『Sun Technical Compute Farm ご使用にあたって』<br>Part No. 806-2212-10<br><br>の文書に 『Sun Technical Compute Farm 製品概要およびソフトウェアマニュアル』<br>Part No. 806-2211-10<br>『Sun Technical Compute Farm ご使用にあたって』<br>Part No. 806-2212-10<br><br>の文書には、設置点検リストと障害追跡のヒントが含まれており、Sun TCF<br>安入する前、および Sun TCF を設置先で調整する前に使用します。また、<br>-ル済みのバッチおよびデフ 『Sun Technical Compute Farm ご使用にあたって』<br>Part No. 806-2212-10<br>の文書には、設置点検リストと障害追跡のヒントが含<br>安入する前、および Sun TCF を設置先で調整する前、<br>-ル済みのパッチおよびデフォルト設定の一覧も含ま<br>-ル済みのパッチおよびデフォルト設定の一覧も含ま<br>-<br>Cišeo C3524XL スイッチのポートおよび各 Enterpris<br>Cisco C3524XL スイッ ヒントが含まれており、Sun TCF に電源<br><sup>周整</sup>する前に使用します。また、インス<br>一覧も含まれます。<br>一覧も含まれます。<br><br>はいクリントウェアマニュアル』の表 2-1<br>こ、この表を用意してください。<br>- Enterprise 420R へのケーブルが、正します。

# ᆹᇀᄴᇇ*ᄀ*ᄭ╵ᅇᅅᆼ<mark>ᆉ</mark>ᆸᄰᇖᅅᆮᅎᆝ

#### Sun TCF に電源を入れる前に  $\frac{1}{2}$  and  $\frac{1}{2}$  and  $\frac{1}{2}$  and  $\frac{1}{2}$  and  $\frac{1}{2}$

- -- --
-■ 『Sun Technical Compute Farm 製品概要およびソフトウェアマニュアル』の表 2-1 表 エレ 1
- を投入する前、および Sun TCF を設置先で調整する前に使用します。また、インストール済みのバッチおよびデフォルト設定の一覧も含まれます。<br><br>|<br>|<br>|<br>|<br>|<br>|<br>| TOF ||に電源 **を入れる前に**<br>|<br>| Tom Technical Compute Farm 製品概要およびソフトウェアマニュアル』の表2<br>| IF || Tom Technical Compute Farm 製品概要およびソフトウェアマニュアル』の表2<br>| ・**追跡のヒン**<br>はばソフトウェア・<br>こ、この表を用意して<br>ます。 『Sun Technical Compute Farm 製品機要およびソフトウェアマニュアル』のに情報を記入します。Sun TCF の設定時に、この表を用意してください。<br>Cisco C3524XL スイッチのポートおよび各 Enterprise 420R へのケーブルが、<br>くしっかりと接続されていることを確認します。<br>くしっかりと接続されていることを確認します。 に情報を記入します。Sun TCF の<br>Cisco C3524XL スイッチのポート:<br>くしっかりと接続されていること<br>rise 420R へのケーブルカ ■ Cisco C3524XL スイッチのポートおよび各 Enterprise 420R へのケーブルが、正し ポートおよび各 Enterprise 420R への<br>ることを確認します。<br>-<br>cLd;eJ
- Cisco AS2511-RJ アクセスサーバー (ターミナルサーバー) および各 Enterprise 420R へのケーブルが、正しくしっかりと接続されていることを確認します。
- ファイルサーバーと A5200 記憶装置アレイ間の光ファイバケーブルが、正しく しっかりと接続されていることを確認します。
- ファイルサーバー内の Sun GigabitEthernet カードと Cisco C3524XL スイッチ内の GBIC モジュール間の光ファイバケーブルが、正しくしっかりと接続されているこ とを確認します。
- Cisco C3524XL 内の 100BaseT ポートの 1 つと設置先ルーターポートの操作パネル (またはネットワークスイッチパネル) 間のクロスの cat-5 ケーブルが、正しくしっ かりと接続されていることを確認します。
- Cisco AS2511-RJ ターミナルサーバーの AUI ポートと設定先のネットワークスイッ チパネル間の cat-5 ケーブルが、正しくしっかりと接続されていることを確認しま す。
- 2 本の 200-240V 電源ケーブルが、AC 電源コンセントにしっかりと差し込まれてい ることを確認します。
- 基本ラックと拡張ラックの間に、所定の間隔が空いていることを確認します。基本 ラック側面の冷却口は、どちらの方向からもふさがっていてはいけません。
- コンソール端末 (サンのワークステーションが望ましい) にアクセスしていることを 確認します。また、Sun TCF を設定する際は、Sun TCF 環境の保守と管理を担当す るシステム管理者の立ち会いが必要です。
- 『Sun Technical Compute Farm Installation and Service Manual』の第 5 章に記載 されている電源投入·切断に関する手順を実行してから、Sun TCF に電源を入れま す。

### $\mathbb{E}$  and  $\mathbb{E}$  ,  $\mathbb{E}$  ,

- 1. コンソール経由でターミナルサーバーを設定した後、ping を実行して特定の計算 処理ノードから応答を得られない場合は、次の作業を行ってください。
	- すべてのケーブルがしっかりと接続されていることを確認します。
	- 問題のノードに対して、正しい IP アドレスが指定されていることを確認しま す。
- 2 Sun Technical Compute Farm 保守マニュアル (補足) 2000 年 9 月<br>-

■ ケーブルを交換して、接続できるかどうかを試します。また、DB25-RJ45 コン バータが、Enterprise 420R にしっかりと固定されていることを確認します。

問題が解決しない場合は、次の可能性があります。

■ Cisco AS2511-RJ ターミナルサーバーの RJ45 ポートが不良。 AS2511-RJ の別の RJ45 ポートに接続してみてください。

または

- 同じポートを別の Enterprise 420R に接続してみてください。別のノードにアク セスできた場合は、元の Enterprise 420R のシリアル A ポートに問題があると考 えられます。
- 2. コンソール経由でターミナルサーバーを設定した後、pingを実行してどの計算処 理ノードからも応答を得られない場合は、次の作業を行ってください。
	- すべてのケーブルがしっかりと接続されていることを確認します。
	- ターミナルサーバーにコマンドがインストールされていることを再確認します。
	- 装置に電源が入っていることを確認します。

問題が解決しない場合は、出荷の過程で装置が破損したと考えられます。その場 合、すぐに装置を交換する必要があります。

- 3. Sun TCF では、ポートの障害に備えて、Cisco AS2511-RJ に 1 つまたは 2 つの予備 ポートを構成できます。Cisco AS2511-RJ に 2 つ以上の不良ポートがある場合は、 装置全体を交換する必要があります。
- 4. ファイルサーバーまたは1つの計算処理ノードを設定できない場合、次の作業を 行ってください。
	- すべてのケーブルがしっかりと接続されていることを確認します。
	- 問題のノードに対して、正しい IP アドレスが指定されていることを確認しま す。
	- ケーブルを交換して、接続できるかどうかを試します。

問題が解決できない場合は、次の可能性があります。

■ ノードの接続先の Cisco C3524XL の 100BaseT ポートが不良。別の 100BaseT ポートに接続してみてください。

または

Sun Technical Compute Farm 保守マニュアル (補足) 3

- 同じ 100BaseT ポートに別の計算処理ノードを接続してみます。ここで設定でき た場合は、Enterprise 420R の Ethernet ポートに問題がある可能性があります。
- 5. Sun TCF では、ポートの障害に備えて、Cisco C3524XL スイッチに2つ以上の予備 ポートを構成できます。 Cisco C3524XL スイッチに 3 つ以上の不良ポートがある場 合は、装置全体を交換する必要があります。
- 6. カスケード構成(2つの基本ラックを接続)または星型構成(2つ以上の基本ラック を拡張ラックに接続)で、どのラックの計算処理ノードにもアクセスできない場合 は、次の作業を行います。
	- 基本・拡張ラックの GBIC モジュール間の光ファイバケーブルの接続を確認しま 寸。
	- GBIC モジュールがしっかりと固定されていることを確認します。
	- GBIC モジュールまたは光ファイバケーブルを交換してみます。

問題が解決しない場合は、GBIC ポートに問題があると考えられます。その場合、 スイッチ全体を交換する必要があります。

7. パーツ番号 375-0040-xx の PCI-FCAL カードを使用している場合は、現行の STORTools 3.x は A5200 の潜在的なループの問題を診断できません。当面は 「scsibit」というツールを一定の方法で使用して、診断の補助としてください。

現在 scsibit プログラムのテストと、STORTools のバージョンに修正を取り込む準 備が進められています。

- 8. ラック内の一部の構成要素にしか電源が入らない場合、ラック上の電源を切断し、 前面と背面の電源供給装置の切り替えスイッチを確認し、「Local」ではなく 「Remote」に設定されていることを確認してください。
- 9. サンの構成要素またはハードウェアに潜在的な問題がないかどうか、状態を確認す るには、Sun Management Center ユーティリティーを使用してください。
- 10. エラー診断の補助として、SunVTS診断ツールを適宜使用してください。
- 11. CiscoAS2511-RJ ターミナルサーバーの電源を再投入する必要があるとき、計算処 理ノードがブレーク信号を受信して OK プロンプトに戻るのを回避したい場合は、 /etc/default/kbd ファイル内のシステム変数を設定してブレーク機能を使用不 可にすることができます。
- 4 Sun Technical Compute Farm 保守マニュアル (補足) 2000年9月

注 - この機能を使用不可にすると、ターミナルサーバーからブレーク信号を送信した り、ハングアップしているマシンを遠隔再起動できなくなるため、永久的に使用 不可にするのは不都合かもしれません。

#### 最終点検リスト

Sun TCF を設置先で調整する前に、以下の項目を確認してください。

- すべての計算処理ノードに遠隔操作で ping を実行して応答が得られた。
- ファイルサーバーとすべての計算処理エンジンが正常に設定されている。
- A5200 記憶装置アレイが正常に設定されている。
- (TCF が SDS を使用している場合) metastat の出力が「OK」である。
- Sun Management Center が動作しており、TCF 内のすべてのエージェントをス キャンでき、どのエージェントに対しても黄色や赤のアラームが表示されていな  $V_{\alpha}$
- Solaris Management Console と AdminSuite を起動できる。
- Sun TCFの基本的な管理手順をユーザーに説明した。以下の各ツールについて、概 略を説明した。
	- Sun Management Center のツールの使用方法、エージェントの表示方法、各種 アラームの意味
	- AdminSuite と基本コマンドの使用方法および使用目的
	- Solaris Management Console と基本コマンドの使用方法および使用目的
- Sun TCF とともに出荷されるツールのユーザーマニュアルを、ユーザーに紹介し た。
- (任意)すべてのノードで数時間 SunVTS を実行して、エラーの報告がないことを確 認した。
- Sun TCF の正常な電源投入・切断の方法を一般ユーザーまたはシステム管理者に示 した (『Sun Technical Compute Farm Installation and Service Manual』の第6章を 参照)。

Sun Technical Compute Farm 保守マニュアル (補足) 5

#### 相互運用性·互換性について

É-X§¨õL-次の表は、管理ツールのバージョンと、対応する Solaris オペレーティング環境のバー

表 1 相互運用性・互換性<br>-

| 表 1 相互運用性・互換性                                                                                                   |              |                       |            |                                                             |  |  |  |
|----------------------------------------------------------------------------------------------------|--------------|-----------------------|------------|-------------------------------------------------------------|--|--|--|
|                                                                                                    |              | Solaris 2.6           |            | Solaris 8                                                   |  |  |  |
| Sun Management Center                                                                                           |              |                       |            | SunMC 2.1.1                                                 |  |  |  |
| Solaris Easy Access Server                                                                                      |              | <b>SEAS 3.0.1</b>     |            | <b>SEAS 3.01</b>                                            |  |  |  |
|                                                                                                    |              | <b>SDS 4.20</b>       |            | SDS 4.2.1                                                   |  |  |  |
| デフォルトの設定<br>Enterprise 420R ファイルサーバーを再構成する際は、次のパーティション一覧の値を<br>使用してください。<br>表 2 part disk0 FS: Disk0 (ファイルサーバー) |              |                       |            |                                                             |  |  |  |
|                                                                                                    |              |                       |            |                                                             |  |  |  |
|                                                                                                    | フラグ シリンダ サイズ |                       | ブロック       |                                                             |  |  |  |
| wm                                                                                                    | $0 - 1564$   | $3.52\mathrm{GB}$     | (1565/0/0) | 7374280                                                     |  |  |  |
|                                                                                                    |              | ジョン(2.6 または8)を示しています。 |            | 次の表は、管理ツールのバージョンと、対応する Solaris オペレーティング環境のバー<br>SunMC 2.1.0 |  |  |  |

### デフォルトの設定

表 2  $part\_disk0\_FS: Disk0 (\text{771} \text{ m} + \text{101})$ 

| 番号             | タグ     | フラグー | シリンダ            | サイズ          | ブロック        |                  |
|----------------|--------|------|-----------------|--------------|-------------|------------------|
| $\mathbf 0$    | root   | wm   | $0-1564$        | 3.52GB       | (1565/0/0)  | 7374280          |
| 1              | 未割り当て  | wu   | $\bf{0}$        | $\bf{0}$     | $(0/0/0)$ 0 | $\bf{0}$         |
| $\overline{2}$ | backup | wm   | $0 - 7505$      | 16.86GB      | (7506/0/0)  | 35368272         |
| 3              | home   | wm   | $1565\!-\!7504$ | 13.35GB      | (5940/0/0)  | 27989280         |
| 4              | 未割り当て  | wu   | $\bf{0}$        | $\mathbf{0}$ | (0/0/0)     | $\bf{0}$         |
| 5              | 未割り当て  | wm   | $7505 - 7505$   | 2.30MB       | (1/0/0)     | 4712             |
| 6              | 未割り当て  | wu   | $\bf{0}$        | $\bf{0}$     | (0/0/0)     | $\bf{0}$         |
| $\overline{7}$ | 未割り当て  | wu   | $\bf{0}$        | $\bf{0}$     | (0/0/0)     | $\boldsymbol{0}$ |

**6** Sun Technical Compute Farm 保守マニュアル (補足) ● 2000 年 9 月

| 番号<br>$\pmb{0}$<br>$\mathbf{1}$<br>$\overline{a}$<br>$\mathsf 3$<br>$\overline{4}$<br>$\,$ 5 $\,$<br>$\,6\,$<br>$\overline{7}$ | タグ<br>root<br>swap<br>backup<br>swap<br>未割り当て wu<br>未割り当て<br>未割り当て<br>未割り当て wu<br>Enterprise 420R 計算処理エンジンを再構成する際は、次のパーティション一覧の値を | $\ensuremath{\text{w}}\xspace\text{m}$<br>$\mathbf{w}\mathbf{m}$<br>wm<br>wu<br>wu | 表 3 part_disk1_FS :Disk1 (ファイルサーバー)<br>フラグ シリンダ サイズ<br>wm $0-1564$<br>$1565 - 2444$ 1.98GB<br>$0 - 7505$<br>$2445 - 3324$ 1.98GB<br>$\pmb{0}$<br>$3325 - 3325$ 2.30GB<br>$\pmb{0}$<br>$\boldsymbol{0}$ | 3.52GB<br>16.86GB<br>$\pmb{0}$<br>$\pmb{0}$<br>$\boldsymbol{0}$ | ブロック<br>(1565/0/0)<br>(880/0/0)<br>(7506/0/0)<br>(880/0/0)<br>(0/0/0)<br>(1/0/0)<br>(0/0/0)<br>(0/0/0) | 7374280<br>4146560<br>$35368272\,$<br>$\mathbf{414656}$<br>$\pmb{0}$<br>4712<br>$\pmb{0}$<br>$\pmb{0}$ |
|----------------------------------------------------------------------------------------------------|----------------------------------------------------------------------------------------------------|------------------------------------------------------------------------------------|----------------------------------------------------------------------------------------------------|-----------------------------------------------------------------|----------------------------------------------------------------------------------------------------|----------------------------------------------------------------------------------------------------|

表 3 part\_disk1\_FS :Disk1 (ファイルサーバー)<br>————————————————————

Enterprise 420R 計算処理エンジンを再構成する際は、次のパーティション一覧の値を 使用してください

表 4 part\_disk0\_CE: Disk0 (計算処理エンジン)

| 番号 | タグ     |    | フラグ シリンダ       | サイズ      | ブロック       |          |
|----|--------|----|----------------|----------|------------|----------|
| 0  | root   | wm | $0 - 1564$     | 3.52GB   | (1565/0/0) | 7374280  |
| 1  | 未割り当て  | wm | $\bf{0}$       | $\bf{0}$ | (0/0/0)    | $\bf{0}$ |
| 2  | backup | wm | $0 - 7505$     | 16.86GB  | (7506/0/0) | 35368272 |
| 3  | home   | wm | $11565 - 7505$ | 13.35GB  | (5941/0/9) | 27993992 |
| 4  | 未割り当て  | wu | $\bf{0}$       | $\bf{0}$ | (0/0/0)    | $\bf{0}$ |
| 5  | 未割り当て  | wm | $\bf{0}$       | $\bf{0}$ | (0/0/0)    | $\bf{0}$ |
| 6  | 未割り当て  | wm | $\bf{0}$       | $\bf{0}$ | (0/0/0)    | $\bf{0}$ |
| 7  | 未割り当て  | wm | $\bf{0}$       | $\bf{0}$ | (0/0/0)    | $\bf{0}$ |

表 5 part\_disk1\_CE : Disk1 (計算処理エンジン)

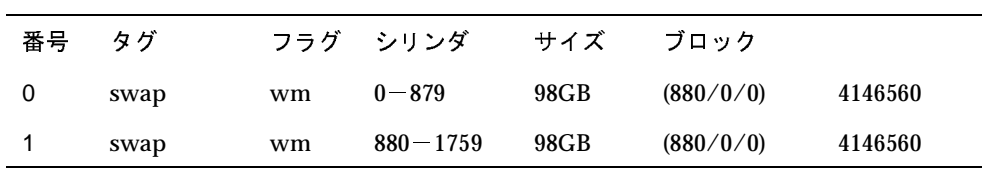

Sun Technical Compute Farm 保守マニュアル (補足) **7** 

| 番号 | タグ     |    | フラグ シリンダ         | サイズ      | ブロック       |          |
|----|--------|----|------------------|----------|------------|----------|
| 2  | backup | wm | $0 - 7505$       | 16.86GB  | (7506/0/0) | 35368272 |
| 3  | 未割り当て  | wu | $\boldsymbol{0}$ | 0        | (0/0/0)    | $\bf{0}$ |
| 4  | 未割り当て  | wu | $\boldsymbol{0}$ | 0        | (0/0/0)    | $\bf{0}$ |
| 5  | 未割り当て  | wu | $\boldsymbol{0}$ | 0        | (0/0/0)    | $\bf{0}$ |
| 6  | 未割り当て  | wu | $\boldsymbol{0}$ | $\bf{0}$ | (0/0/0)    | $\bf{0}$ |
|    | 未割り当て  | wu | $\bf{0}$         | $\bf{0}$ | (0/0/0)    | $\bf{0}$ |
|    |        |    |                  |          |            |          |

表 5 part\_disk1\_CE : Disk1 (計算処理エンジン)

**8** Sun Technical Compute Farm 保守マニュアル (補足) ● 2000 年 9 月